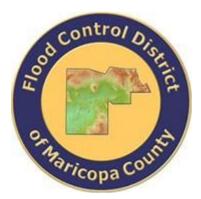

# DRAINAGE DESIGN MANAGEMENT SYSTEM FOR WINDOWS VERSION 6.0.5

# TUTORIAL **# 17** STREET DRAINAGE SYSTEM HYDRAULIC ANALYSIS

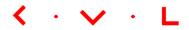

**KVL Consultants, Inc.** 

# STREET DRAINAGE SYSTEM HYDRAULIC ANALYSIS

# TABLE OF CONTENTS

# No. Section

### Page

| 1.0 | INTROD          | UCTION   |                                                                                   |
|-----|-----------------|----------|-----------------------------------------------------------------------------------|
| 2.0 | Exampl          | e Prob.  | LEM 2                                                                             |
| 3.0 | <b>S</b> tep-by | '-Step F | PROCEDURE                                                                         |
|     | 3.1             | Model    | Development for Rational Method3                                                  |
|     |                 | 3.1.1    | Set Project Defaults4                                                             |
|     |                 | 3.1.2    | Evaluate the Average Rainfall of the Project4                                     |
|     |                 | 3.1.3    | Evaluate the Model Parameters for the Sub Basins Using GIS7                       |
|     |                 | 3.1.4    | Update Conveyance Facilities Data (Hydraulics   Conveyance Facilities)9           |
|     | 3.2             | Model    | Network Development                                                               |
|     |                 | 3.2.1    | Develop Rational Method Network (Hydrology → Rational Method → NETWORK)10         |
|     |                 | 3.2.2    | Run the Model (Hydrology $ ightarrow$ Rational Method $ ightarrow$ Model)11       |
|     | 3.3             | Sub-Su   | rface Flow Hydraulics Analysis [Underground Pipe Network]12                       |
|     |                 | 3.3.1    | Update StormPro Lines (Hydraulics → StormPro Backwater → Lines)12                 |
|     |                 | 3.3.2    | RUN STORMPRO MODEL (HYDRAULICS - STORMPRO BACKWATER - MODEL)12                    |
|     | 3.4             | Surfac   | e Flow Hydraulics Analysis [Inlet and Street Facilities]14                        |
|     |                 | 3.4.1    | Analyze Street Drainage Hydraulics (Hydraulics → Street Drainage → Network Model) |
| 4.0 | Summa           | RY       |                                                                                   |

# STREET DRAINAGE SYSTEM HYDRAULIC ANALYSIS

# DATE UPDATED: APRIL 20, 2022 TUTORIAL TIME: 45 MINUTES

# **1.0** INTRODUCTION

This tutorial was developed to showcase the capability of the Street Drainage Hydraulics module within DDMSW. Important feature elements of the tutorial include:

- Hydrologic model development for Rational Method from GIS shapefiles
- Model network development for the Rational Method
- Hydraulics analysis of Catch Basin inlets using the Street Drainage Network Model.
- Hydraulic Grade Line (HGL) evaluation of the Conveyance Facilities using the **STORMPRO** Backwater Model.

The Street Drainage Hydraulics module is comprised of three hydraulic analysis tools, namely: Street Drainage Calculator, Street Drainage Network Model, and **StormPro** Backwater Model.

The Street Drainage Calculator is designed for stand-alone hydraulic analysis of individual catch basin inlets and the street section on which the inlet structures are located. The tool evaluates the inlet capacity and the corresponding spread of surface flow on the street. This tool is useful for identifying and selecting inlet types and sizes to use during the pre-design stage when performing preliminary project cost evaluation and public safety assessment.

The Street Drainage Network Model is designed for hydraulic analysis of a network of inlets where types and capacities of upstream inlet facilities impact the selection of types and sizes of the downstream facilities. This tool evaluates the hydraulic performance of the entire drainage network as well as immediate street spread of surface flows.

The **STORMPRO** Backwater Model is designed to evaluate the hydraulic grade line (HGL) of the sub-surface flows in the pipe / conduit network that is serving to convey the collected flows from the ground surface to be discharged to system outfall(s).

In summary for Urban Drainage applications, the Street Drainage Calculator and the Street Drainage Network Model are designed to evaluate the hydraulics of the surface flows through the catch basin inlets and the respective adjoining streets, while the **StormPro** Backwater Model analyzes the hydraulics of the subsurface

flows in the underground conduit network aimed at evaluating the hydraulic grade line (HGL) of the sub-surface drainage system.

# **2.0 EXAMPLE PROBLEM**

This tutorial provides a Street Drainage working example already developed in **DDMSW** (Project Name: **KVLEXAMPLE12**). The layout of the drainage system that shows both the surface and sub-surface components to be analyzed is illustrated below.

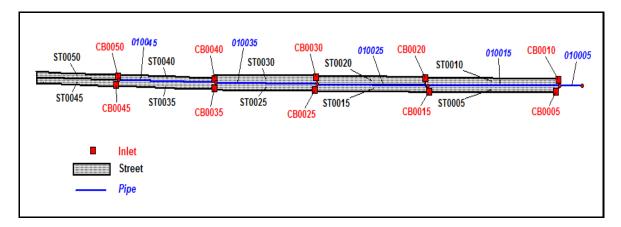

The drainage system is comprised of ten (10) sub-basin areas represented by halfstreets from which the design flows would be generated. The flows from these contributing areas enter ten (10) inlets - one inlet for each sub-basin area. From the inlets, the flows are conveyed to the sub-surface piping system located in the middle of the street. The flows are conveyed from the upstream end (left) to the downstream end (right) to be discharged at the system outfall.

The physical association of the sub-basins, inlets and the underground pipes could be explained from the Table below. For example, the flows from SUB BASIN ST0050 (north half-street) enter INLET CB0050 and received by PIPE 010045 for conveyance downstream. Similarly, the flows from SUB BASIN ST0045 (south half-street) enter INLET CB0045 and received by PIPE 010045.

| NO. | SUB BASINS<br>IDS | INLET IDS | RECEIVING<br>UNDERGROUND<br>PIPE IDS | SUB BASIN AREA<br>NOTES |
|-----|-------------------|-----------|--------------------------------------|-------------------------|
| 1   | ST0050            | CB0050    |                                      | North half-street       |
| 2   | ST0045            | CB0045    | 010045 (U/S)                         | South half-street       |
| 3   | ST0040            | CB0040    |                                      | North half-street       |
| 4   | ST0035            | CB0035    | 010035                               | South half-street       |

| NO. | SUB BASINS<br>IDS | INLET IDS | RECEIVING<br>UNDERGROUND<br>PIPE IDS | SUB BASIN AREA<br>NOTES |
|-----|-------------------|-----------|--------------------------------------|-------------------------|
| 5   | ST0030            | CB0030    |                                      | North half-street       |
| 6   | ST0025            | CB0025    | 010025                               | South half-street       |
| 7   | ST0020            | CB0020    |                                      | North half-street       |
| 8   | ST0015            | CB0015    | 010015                               | South half-street       |
| 9   | ST0010            | CB0010    |                                      | North half-street       |
| 10  | ST0005            | CB0005    | 010005 (D/S)                         | South half-street       |

From the flows being conveyed through the main trunk comprising of the five (5) pipe segments (i.e., PIPE IDs 0100045, 010035, 010025, 010015, and 010005), the program generates the water surface pressure gradient (WSPG) which represents the water surface profile of the event flows that pass through the drainage system.

# **3.0** STEP-BY-STEP PROCEDURE

This tutorial presents the procedure in the use of the Street Drainage Program tools that are available in DDMSW. These tools are employed from model development to running the model. The analysis procedure is divided into four stages – each stage of analysis has a defined objective. Each stage is foundational to achieving the objective of the next stage that would follow. The four stages are identified as follows:

- Stage 1 Model Development for Rational Method
- Stage 2 Model Network Development
- Stage 3 Surface Flow Hydraulics Analysis [Inlet and Street Facilities]
- Stage 4 Sub-Surface Flow Hydraulics Analysis [Underground Pipe Network]

It some cases, like this tutorial, Stage 4 would appear to be presented and performed ahead of Stage 3. Stages 3 and 4 can be done alongside each other as their results are mutually dependent. During the pre-design stage, choosing the sizes of basin inlets and pipes impact the water surface hydraulics on individual surface drainage facilities (Stage 3) while also impacting the combined hydraulic performance of the entire storm drainage system (Stage 4).

# 3.1 Model Development for Rational Method

Rational Method is used in this tutorial to evaluate the flows for the sub-basin areas. GIS shape files for the sub-basins, rainfall, times of concentration, and land uses were already developed. The following steps are provided to build the hydrologic model from which the contributing flows from individual sub-basins are generated.

### 3.1.1 Set Project Defaults

- (1) Start DDMSW.
- (2) Open the SELECT PROJECT form and select the List tab (File → Select Project → List tab)
- (3) From the list of **Street Drainage** projects, select **V605\_KVLEXAMPLE12**.
- (4) Once the specific project is selected, switch to the *Details* tab. Set the project defaults as shown on the screen capture provided below and adjust the *Modification Date* to reflect the current Date. Click *OK* to close window.

| Select Project                                                                                                    | t               |                |                         |   |                            |                 |            |
|----------------------------------------------------------------------------------------------------|-----------------|----------------|-------------------------|---|----------------------------|-----------------|------------|
|                                                                                                    | <u>L</u> ist    |                | Details                 |   | Default                    | Table Version   | s          |
| Project R                                                                                                    | Reference       |                |                         |   | Project Defa               | ults            |            |
| Project ID                                                                                                    | 00149           | Reference      | V605_KVLEXAMPLE12       |   | Model                      | Rational        | $\sim$     |
| Title                                                                                                    | Street Drainage | Example        |                         |   |                            |                 |            |
| Location                                                                                                    | Maricopa Count  | у              |                         |   | Land Use                   | PHOENIX         | $\sim$     |
| Agency                                                                                                    | Flood Control D | istrict of Mar | icopa County            |   | Rainfall                   | NOAA14          |            |
|                                                                                                    | Hydrology and   | d Hydraulics   | Only                    |   | Roads                      | PHOENIX         |            |
|                                                                                                    | River Mechan    | ics Only       |                         |   | Inlets                     | PHOENIX         |            |
|                                                                                                    |                 |                |                         |   |                            |                 |            |
| Agency Flood Control District of Maricopa County  Hydrology and Hydraulics Only  River Mechanics Only  Min/Max Tc (minutes) Minimum Tc |                 |                |                         |   |                            |                 |            |
|                                                                                                    |                 |                |                         |   | N                          | linimum Tc      | 5 🔎        |
|                                                                                                    |                 |                |                         |   | М                          | aximum Tc       | 90 🔎       |
|                                                                                                    |                 |                |                         |   |                            |                 |            |
|                                                                                                    |                 |                |                         | ^ |                            |                 |            |
| Street Drail                                                                                                    | nage Hydraulics | module with    | IIII DDMSVV.            |   |                            |                 |            |
|                                                                                                    |                 |                |                         |   |                            |                 |            |
|                                                                                                    |                 |                |                         | ~ |                            |                 |            |
|                                                                                                    |                 |                |                         |   |                            |                 |            |
| Modification                                                                                                    | Date 03/24/202  | 2              | Update Project Defaults |   | P <u>r</u> int <u>D</u> el | ete <u>A</u> dd | <u>0</u> K |

# 3.1.2 Evaluate the Average Rainfall of the Project

For this tutorial, NOAA14 Rainfall shall be used to generate the rainfall data for the project area using GIS shape file. The GIS shape file of the Rainfall polygon is included in the V605\_KVLExample12 subfolder in the Maps folder (C:\FCDMC\DDMSW605\Maps\KVLExample12). Your path to this file may be different from that shown in this example.

- Open the NOAA 14 RAINFALL FOR THE PROJECT form (Hydrology → Rainfall)
- (2) Click the 'Browse' button at the right end of the *GIS Rainfall Map* textbox to navigate to the folder location of the *Rainfall.shp (i.e., C:\FCDMC\DDMSW605\Maps\V605\_KVLExample12).*
- (3) Select the Rainfall.shp and press OK
- (4) On the NOAA 14 RAINFALL FOR THE PROJECT form, click Save.
- (5) Click *Update* to develop the average rainfall data for the project.
- (6) Click *Yes* to continue and to exit the UPDATE NOAA14 RAINFALL USING GIS dialog box.

| NOAA 14 Rainfall for Project               |                                                   |                |                |              |                  |              |               |  |  |  |  |  |
|--------------------------------------------|---------------------------------------------------|----------------|----------------|--------------|------------------|--------------|---------------|--|--|--|--|--|
| GIS Rainfall Map                           |                                                   |                |                |              |                  |              |               |  |  |  |  |  |
| C:\FCDMC\DDMSW605\MAPS\V605_KVLEXAMPLE12\R | CDMC\DDMSW605\MAPS\V605_KVLEXAMPLE12\RAINFALL.SHP |                |                |              |                  |              |               |  |  |  |  |  |
|                                            | Check <u>R</u> e                                  | equired M      | ap Fields      | R            | equired <u>N</u> | lap Fields   | 5             |  |  |  |  |  |
| Г                                          | Average                                           | Rainfal        | l Data fo      | or Projec    | :t               |              |               |  |  |  |  |  |
|                                            |                                                   | <u>2 yr</u>    | <u>5 yr</u>    | <u>10 yr</u> | <u>25 yr</u>     | <u>50 yr</u> | <u>100 yr</u> |  |  |  |  |  |
|                                            | 5 Min                                             | 0.245          | 0.331          | 0.398        | 0.488            | 0.557        | 0.628         |  |  |  |  |  |
|                                            | 10 Min                                            | 0.372          | 0.504          | 0.606        | 0.743            | 0.848        | 0.957         |  |  |  |  |  |
|                                            | 15 Min                                            | 0.461          | 0.625          | 0.751        | 0.921            | 1.051        | 1.186         |  |  |  |  |  |
|                                            | 30 Min                                            | 0.621          | 0.842          | 1.011        | 1.240            | 1.416        | 1.597         |  |  |  |  |  |
|                                            | 1 Hour                                            | 0.769          | 1.042          | 1.252        | 1.535            | 1.752        | 1.976         |  |  |  |  |  |
|                                            | 2 Hour                                            | 0.886          | 1.183          | 1.410        | 1.721            | 1.956        | 2.202         |  |  |  |  |  |
|                                            | 3 Hour                                            | 0.969          | 1.268          | 1.507        | 1.841            | 2.107        | 2.383         |  |  |  |  |  |
|                                            | 6 Hour                                            | 1.150          | 1.472          | 1.728        | 2.077            | 2.350        | 2.634         |  |  |  |  |  |
|                                            | 12 Hour                                           | 1.279          | 1.618          | 1.884        | 2.243            | 2.517        | 2.802         |  |  |  |  |  |
|                                            | 24 Hour                                           | 1.520          | 1.968          | 2.321        | 2.814            | 3.203        | 3.608         |  |  |  |  |  |
|                                            | Log                                               | <u></u>        | Print          |              | data             | Source       | OK            |  |  |  |  |  |
|                                            | <u>L</u> og                                       | ₩ <u>i</u> nio | P <u>r</u> int |              | odate            | Source       | <u>0</u> K    |  |  |  |  |  |

- (7) Click **OK** to exit **NOAA14 RAINFALL FOR THE PROJECT** form.
- (8) To see the graph of the IDF curves, open the RAINFALL INTENSITY form (Hydrology → Rational Method → Rainfall Intensity) and click the Graph button at the bottom right of the form.

|                   |        | <u>L</u> ist |         |         |         | D        | e <u>t</u> ails |
|-------------------|--------|--------------|---------|---------|---------|----------|-----------------|
| Look for          |        |              |         |         |         |          |                 |
| Tc                | 2-Year | 5-Year       | 10-Year | 25-Year | 50-Year | 100-Year |                 |
| 5.0               | 2.94   | 3.97         | 4.78    | 5.86    | 6.68    | 7.54     |                 |
| 5.1               | 2.92   | 3.95         | 4.75    | 5.82    | 6.65    | 7.50     |                 |
| 5. <b>2</b>       | 2.91   | 3.93         | 4.72    | 5.79    | 6.61    | 7.45     |                 |
| 5.3               | 2.89   | 3.91         | 4.70    | 5.76    | 6.58    | 7.41     |                 |
| 5.4               | 2.88   | 3.89         | 4.67    | 5.73    | 6.54    | 7.37     |                 |
| 5.5               | 2.86   | 3.87         | 4.65    | 5.70    | 6.50    | 7.33     |                 |
| 5. <mark>6</mark> | 2.84   | 3.84         | 4.62    | 5.67    | 6.47    | 7.29     |                 |
| 5.7               | 2.83   | 3.82         | 4.60    | 5.64    | 6.43    | 7.25     |                 |
| 5.8               | 2.81   | 3.80         | 4.57    | 5.61    | 6.40    | 7.22     |                 |
| 5.9               | 2.80   | 3.78         | 4.55    | 5.58    | 6.36    | 7.18     |                 |
| 5. <b>0</b>       | 2.78   | 3.76         | 4.52    | 5.55    | 6.33    | 7.14     |                 |
| 6.1               | 2.77   | 3.74         | 4.50    | 5.51    | 6.29    | 7.10     |                 |
| 6.2               | 2.75   | 3.72         | 4.47    | 5.48    | 6.26    | 7.06     |                 |
| 6.3               | 2.74   | 3.70         | 4.45    | 5.46    | 6.23    | 7.02     |                 |
| 6.4               | 2.72   | 3.68         | 4.42    | 5.43    | 6.19    | 6.98     |                 |
| 6.5               | 2.71   | 3.66         | 4.40    | 5.40    | 6.16    | 6.95     |                 |
| •                 |        |              |         |         |         |          | Þ               |

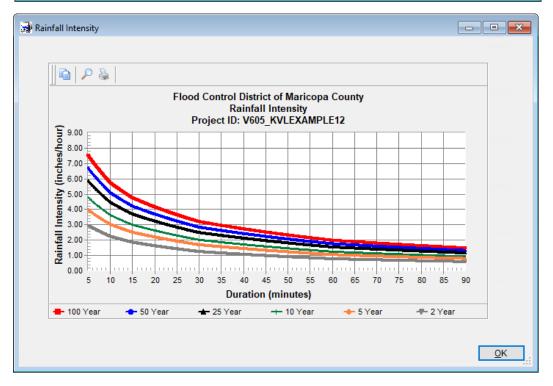

- (9) Click **OK** to close the form that shows the IDF plots of the Rainfall Intensities for different return periods.
- (10) Click **OK** to exit the **Rainfall Intensity** form.

#### 3.1.3 Evaluate the Model Parameters for the Sub Basins Using GIS

The sub-basins, times of concentration (Tc), and land use data for the project have already been developed. The shape files of the sub-basins, land use and Tc are all located in the *"Maps\V605\_KVLExample12"* folder (*C:\FCDMC\DDMSW605\ Maps\V605\_KVLExample12*). Again, your path to these relevant project files may be different.

- (1) Open the UPDATE HYDROLOGY FROM GIS form (Maps → Update Hydrology)
- (2) Using the *Browse* button at the right side of the **Sub Basins** textbox, navigate to the folder location of the *SubBasins.shp* and select the file.
- (3) Click **OK** to close the **OPEN** dialog box.
- (4) Click *Save* to continue.
- (5) Repeat steps (2), (3) and (4) for the Land Use and Tc data files.

The completed form is shown below:

| 对 Update hydr                               | ology from GIS - MB: 01 Edit     |                                        |                                                                                                    |
|---------------------------------------------|----------------------------------|----------------------------------------|----------------------------------------------------------------------------------------------------|
| Name and                                    | Path of Maps for Hydrology       |                                        |                                                                                                    |
| Sub Basins                                  | C:\FCDMC\DDMSW605\MAPS\V605_KVLE | EXAMPLE12\SUBBASINS.SHP                | <b>P</b>                                                                                                    |
| Land Use                                    | C:\FCDMC\DDMSW605\MAPS\V605_KVLE | EXAMPLE12\LANDUSE.SHP                  | and the second second se |
| Tc                                          | C:\FCDMC\DDMSW605\MAPS\V605_KVLE | EXAMPLE12\TC.SHP                       | <b>1</b>                                                                                                    |
| GIS Project                                 |                                  |                                        | Ś.                                                                                                    |
|                                             |                                  | Check <u>R</u> equired Map Fields      | Required Map Fields                                                                                                    |
| Update Op<br>✓ Sub Bas<br>✓ Land Us<br>✓ Tc | in Major Basin 01                | Map File Key Field Na<br>Land Use Code |                                                                                                    |
|                                             |                                  | Check Log <u>C</u> ancel               | <u>Save Update OK</u>                                                                                                    |

(6) To update the model parameters using the information provided by the three shape files, click the *Update* button.

(7) If no warning or program error messages are generated, click **OK** to exit the **UPDATE HYDROLOGY FROM GIS** form.

The model parameters are now evaluated. It is a good practice for the user to check and validate the evaluated model parameters to ensure that model parameter values are correct.

(8) To view the evaluated model parameters, open the SUB BASINS form (Hydrology → Sub Basins).

| 🛊 Sub Ba | sins - MB: 01 |              |         |        |       |        |      |                  |       |            |
|----------|---------------|--------------|---------|--------|-------|--------|------|------------------|-------|------------|
|          |               | <u>L</u> ist |         |        |       |        |      | De <u>t</u> ails |       |            |
| Look     | for           |              |         |        |       |        |      |                  |       |            |
| Sort 🔺   | Sub Basin     | Area         | Length  | Slope  | Q2    | Q10    | Q100 |                  |       |            |
| 10       | 010005        | 3.31         | 956     | 11.0   | 4.3   | 7.7    | 15.2 |                  |       |            |
| 20       | 010010        | 3.38         | 990     | 10.7   | 4.2   | 7.8    | 15.3 |                  |       |            |
| 30       | 010015        | 2.89         | 831     | 12.7   | 4.0   | 7.2    | 13.7 |                  |       |            |
| 40       | 010020        | 2.86         | 850     | 12.4   | 3.6   | 6.4    | 12.4 |                  |       |            |
| 50       | 010025        | 2.29         | 760     | 13.9   | 3.3   | 6.1    | 11.4 |                  |       |            |
| 60       | 010030        | 2.44         | 807     | 13.1   | 3.1   | 5.7    | 10.9 |                  |       |            |
| 70       | 010035        | 1.99         | 720     | 14.7   | 2.9   | 5.3    | 10.1 |                  |       |            |
| 80       | 010040        | 2.32         | 760     | 13.9   | 3.3   | 6.0    | 11.8 |                  |       |            |
| 90       | 010045        | 1.44         | 585     | 18.1   | 2.3   | 4.2    | 8.2  |                  |       |            |
| 100      | 010050        | 2.03         | 666     | 15.9   | 3.1   | 5.6    | 10.9 |                  |       | _          |
|          |               |              |         |        |       |        |      |                  |       | _          |
|          |               |              |         |        |       |        |      |                  |       | -          |
|          |               |              |         |        |       |        |      |                  |       | <b>—</b> . |
| •        |               | 1            |         | 1      | 1     |        | I    |                  |       | •          |
|          |               | 9            | Info Re | Sort F | Print | Delete | Add  | мв               | pdate | <u>о</u> к |

(9) On the *List* tab, select the first record (i.e., *Sub Basin* "010005").

(10) Select the *Details* tab to view the evaluated *Sub Basin Parameters* and the *Sub Basin Hydrology Summary* table.

| Sub Basins - MB: 01                    |                        |                       |                |              |                  |                |               |
|----------------------------------------|------------------------|-----------------------|----------------|--------------|------------------|----------------|---------------|
| <u>L</u> ist                           |                        |                       |                | [            | De <u>t</u> ails |                |               |
| Sub Basin                              | Sub Basin Hydr         | ology Su              | nmary —        |              |                  |                |               |
| Major Basin 01 🔎                       |                        | <u>2 yr</u>           | <u>5 yr</u>    | <u>10 yr</u> | <u>25 yr</u>     | <u>50 yr</u>   | <u>100 yr</u> |
| Sub Basin 010005                       | Q (cfs)                | 4.3                   | 6.2            | 7.7          | 10.6             | 13.1           | 15.2          |
| Sort 10 🖨                              | CA(ac)                 | 2.68                  | 2.68           | 2.68         | 2.88             | 3.01           | 3.01          |
|                                        | Vol (ac-ft)            | 0.1979                | 0.2642         | 0.3149       | 0.4130           | 0.4906         | 0.5523        |
| Sub Basin Parameters                   | Custom Tc              |                       |                |              |                  |                |               |
| Area (acres) 3.31                      | Tc (min)               | 20.7                  | 17.9           | 16.5         | 15.0             | 14.1           | 13.3          |
| Length (ft) 956                        | Recession (min)        | 46.126                | 43.974         | 42.881       | 41.573           | 40.278         | 39.459        |
| USGE (ft) 96.0                         | l (in/hr)              | 1.59                  | 2.32           | 2.89         | 3.68             | 4.35           | 5.06          |
| DSGE (ft) 94.0<br>Slope (ft/mi) 11.0   | Comments               |                       |                |              |                  |                | ^             |
| Value Default Custor<br>Kb 0.037 0.037 | <u>n</u>               |                       |                |              |                  |                | ,             |
|                                        | Info Re <u>S</u> ort P | <u>r</u> int <u>I</u> | <u>D</u> elete | <u>A</u> dd  | MB               | <u>U</u> pdate | <u>0</u> K    |

- (11) Navigate from one Sub Basin record to another to check the 'Sub Basin Hydrology Summary' results. All textboxes should all have values.
- (12) Click **OK** to exit the **SUB BASINS** form.

# 3.1.4 Update Conveyance Facilities Data (Hydraulics → Conveyance Facilities)

For this tutorial, the **STORMPRO** backwater model is used to develop the hydraulic grade line (HGL). Therefore, it is necessary to Sort the Conveyance facilities in the correct order and establish the *Line ID* for each *Conveyance Facility*. With respect to the Figure (i.e., configuration of the drainage system) shown on the first page, all *Conveyance Facilities* comprising of the main trunk line will be *Line "100"*.

Open the **CONVEYANCE FACILITIES** form (*Hydraulics* → *Conveyance Facilities* > *List* tab) and select *Facility ID* "010005". Select the '*Details*' tab.

| Conveyance Facilities - MB: 01 |                                          |                   |              |               |             |                |             |
|--------------------------------|------------------------------------------|-------------------|--------------|---------------|-------------|----------------|-------------|
| List                           |                                          |                   |              | De <u>t</u> a | ails        |                |             |
|                                | Section Type                             |                   |              | Calcul        | ations —    |                | ]           |
| MB ID 01 🔎                     | Section                                  | Pipe              | $\sim$       |               | Capa        | city (cfs)     | 78.5        |
| Facility ID 010005             | Length (ft)                              | 166.70            |              |               | Slo         | pe (ft/ft)     | 0.0030      |
| Line ID 100                    | Manning's n                              | 0.013 🔎           |              |               | Veloc       | city (fps)     | 2.8         |
| Sort 10 🖨                      | Diameter (in)                            | 48                |              |               | Normal D    | epth (ft)      |             |
|                                | No. of Barrels                           | 1 ≑               |              |               | Critical D  | epth (ft)      |             |
| Model Options                  |                                          |                   |              |               |             |                |             |
| RP (yrs) 10 🄑 All RP           | No. of Manholes                          | 0 ≑               |              |               | Q           |                | Upstream    |
| Custom Q                       |                                          |                   |              |               | (cfs)       |                | HGL<br>(ft) |
| Model Road<br>First Pipe       |                                          |                   |              | 2 Yr          | 29.5        |                | 85.55       |
| Outfall 🗹                      |                                          |                   |              | 5 Yr          | 41.1        |                | 85.86       |
| D/S Pipe ID 🔎                  |                                          |                   |              | 10 Yr         | 50.1        |                | 86.07       |
| <b>E</b> L 2                   | Comments                                 |                   |              | 25 Yr         | 66.3        |                | 86.41       |
| U/S (ft) D/S (ft)              | 1                                        |                   | ^            | 50 Yr         | 78.7        |                | 86.65       |
| Ground 94.00 95.00             |                                          |                   |              | 100 Yr        | 89.1        |                | 86.83       |
| Invert 84.00 83.50             |                                          |                   |              |               |             |                |             |
|                                |                                          |                   | *            |               |             |                |             |
| Ø <u>I</u> nfo Re              | e <u>S</u> ort P <u>r</u> int <u>D</u> e | elete <u>A</u> dd | <u>G</u> rap | bh I          | MB <u>I</u> | <u>U</u> pdate | <u>0</u> K  |

The following table presents the input data for all the *Conveyance Facilities*. Common to all are the following: All *"Pipe"* **Section**; **Manning's n** is *"0.013"*; **No of Barrels** is *"1"*.

|                | ID      |      |    | Mode          | el Opt | ions    |               |       | Eleva | ations |       |        | Secti | ion      |
|----------------|---------|------|----|---------------|--------|---------|---------------|-------|-------|--------|-------|--------|-------|----------|
| Facility<br>ID | Line ID | Sort | RP | Model<br>Road |        | Outfall | DS<br>Pipe ID | USGE  | DSGE  | USIE   | DSIE  | Length | Dia   | Manholes |
| 010005         | 100     | 10   | 10 |               |        | Х       |               | 94.00 | 95.00 | 84.00  | 83.50 | 166.70 | 48    |          |
| 010015         | 100     | 20   | 10 |               |        |         |               | 95.00 | 94.00 | 85.00  | 84.00 | 100.00 | 48    | 1        |
| 010025         | 100     | 30   | 10 |               |        |         |               | 96.00 | 95.00 | 86.50  | 85.50 | 829.30 | 42    | 1        |
| 010035         | 100     | 40   | 10 |               |        |         |               | 97.00 | 96.00 | 88.00  | 87.00 | 761.10 | 36    | 1        |
| 010045         | 100     | 50   | 10 |               | Х      |         |               | 98.00 | 97.00 | 89.50  | 88.50 | 727.10 | 30    | 1        |

After validating the entered data for the *Conveyance Facilities*, click *OK* to close the **CONVEYANCE FACILITIES** form.

# 3.2 Model Network Development

# 3.2.1 Develop Rational Method Network (Hydrology → Rational Method → NETWORK)

Open the **RATIONAL METHOD NETWORK** form (*Hydrology* → *Rational Method* → *Network*) to build the model network.

Enter the data as shown below:

| k for  |        | First Pipe | е       |   |   |   |                   |                  |          |            |
|--------|--------|------------|---------|---|---|---|-------------------|------------------|----------|------------|
| Sort 🛎 | ID     | Туре       | Combine |   | ^ |   |                   |                  |          |            |
| 10     | 010050 | Sub Basin  |         |   |   |   | letwork -         |                  |          |            |
| 20     | 010045 | Sub Basin  |         |   | - | N | lajor Basi        |                  | Ď        |            |
| 30     | 010045 | Combine    | 2       |   | - |   | -                 |                  |          |            |
| 40     | 010045 | Convey     |         |   | - |   |                   | Sort             | 120 韋    |            |
| 50     | 010040 | Sub Basin  |         |   |   |   | 1                 | Type Conve       | у        |            |
| 60     | 010035 | Sub Basin  |         |   | - |   |                   | ID 01002         | 5 🔎 Г    | First Pipe |
| 70     | 010035 | Combine    | 3       |   | - |   |                   |                  |          |            |
| 80     | 010035 | Convey     |         |   | - |   |                   |                  |          |            |
| 90     | 010030 | Sub Basin  |         |   |   |   |                   |                  |          |            |
| 100    | 010025 | Sub Basin  |         |   |   | S | Sub <u>B</u> asin | Combine          | Convey   | Divert     |
| 110    | 010025 | Combine    | 3       |   |   |   |                   | _                |          |            |
| 120    | 010025 | Convey     |         |   |   |   | <u>H</u> old      | Recei <u>v</u> e | Retrieve | Diversion  |
| 130    | 010020 | Sub Basin  |         |   |   |   | Storage           |                  |          |            |
| 140    | 010015 | Sub Basin  |         |   |   |   |                   |                  | Chook    | Mohuork    |
| 150    | 010015 | Combine    | 3       |   |   |   |                   |                  | Check    | Network    |
| 160    | 010015 | Convey     |         |   |   |   |                   |                  |          |            |
| 170    | 010010 | Sub Basin  |         |   |   |   |                   |                  |          | ^          |
| 180    | 010005 | Sub Basin  |         |   |   |   |                   |                  |          |            |
| <      |        |            |         | > |   |   |                   |                  |          | ~          |

After completing the data entry, click the *Check Network* button to make sure that all the *Sub Basins* elements are in the network.

After the program verifies that the Network has no issues, click **OK** to close the **RATIONAL METHOD NETWORK** form.

#### 3.2.2 Run the Model (*Hydrology* $\rightarrow$ *Rational Method* $\rightarrow$ *Model*)

The model is now ready to be run.

Open the **RUN RATIONAL METHOD MODEL** form (*Hydrology* → *Rational Method* → *Model*) and enter the data as shown below.

| 🚁 Run Rational Metho | d Model - MB: 01                                                                                                  |
|----------------------|----------------------------------------------------------------------------------------------------|
| Return Period        | Options<br>Multiple Basins<br>Major Basin 01<br>Design RP 10<br>Update Rational Method<br>Update Conveyance Flows |
| ✓ 100 Year           | Info Storage Results Run Model OK                                                                                 |

Click the *Run Model* button to execute the program. Click *Yes* to continue.

If no issues are found during the execution of the model, click **OK** to close the form.

# 3.3 Sub-Surface Flow Hydraulics Analysis [Underground Pipe Network]

# 3.3.1 Update StormPro Lines (Hydraulics → StormPro Backwater → Lines)

It is necessary to establish the starting water surface elevation for *Line ID* "100", which is the main line. If left blank, the value will default to  $(D+D_c)/2$ , where D is the depth of the facility (e.g., Diameter of the Pipe), and D<sub>c</sub> is the critical flow depth. For *Line ID* "100", check that it is a *Main Line* (i.e., check the *Main Line* checkbox).

| 🛃 Storm    | Pro Lines - ME   | B: 01 |  |  |                     |          |                                   |
|------------|------------------|-------|--|--|---------------------|----------|-----------------------------------|
| M          | lain Line        |       |  |  |                     |          |                                   |
| Line<br>ID | Downstream<br>ID |       |  |  | Starting<br>HGL 100 |          | Major Basin ID 01                 |
| 100        | BASIN            |       |  |  |                     | II       | Line ID 100                       |
|            |                  |       |  |  |                     |          | Main Line 🔽                       |
|            |                  |       |  |  |                     |          | Starting HGL                      |
|            |                  |       |  |  |                     |          | 2 Year                            |
|            |                  |       |  |  |                     | -        | 5 Year                            |
|            |                  |       |  |  |                     |          | 10 Year                           |
|            |                  |       |  |  |                     |          | 25 Year                           |
|            |                  |       |  |  |                     | -        | 50 Year                           |
|            |                  |       |  |  |                     |          | 100 Year                          |
|            |                  |       |  |  |                     |          | Design                            |
|            |                  |       |  |  |                     | -        |                                   |
| 4          |                  |       |  |  |                     | *        |                                   |
|            |                  |       |  |  |                     | <b>D</b> |                                   |
|            |                  |       |  |  | <i>.</i>            | P        | <u>rint MB U</u> pdate <u>O</u> K |

# 3.3.2 RUN STORMPRO MODEL (HYDRAULICS → STORMPRO BACKWATER → MODEL)

Select all **Return Periods**, check **All Lines** checkbox and check **Delete All Prior Results** checkbox. Please note that it is necessary to establish a **Model Runs Path** folder for the model results. If a warning is triggered after clicking the **Run Model** button, click **OK** to launch the **PROJECT PATHS – EDIT** form to set the **Model Runs Path** for the project. Click **OK** to exit the **PROJECT PATHS – EDIT** form.

| 🔛 Run              | StormPro Model - MB                                                                  | : 01                                                                                                    |             |            |
|--------------------|--------------------------------------------------------------------------------------|----------------------------------------------------------------------------------------------------|-------------|------------|
|                    | Return Period<br>2 Year<br>5 Year<br>10 Year<br>25 Year<br>50 Year<br>100 Year<br>() | Options         All Lines Image: All Line ID         Line ID       100         Delete All Prior Results         Error File       Results         Run M | lodel QK    |            |
| Project Paths Edit |                                                                                      |                                                                                                    |             |            |
|                    |                                                                                      |                                                                                                    |             |            |
| Machine ID         | FC1W93270707 # CAR                                                                   | RLOS.CARRIAGA                                                                                                    |             |            |
| Agency             | Flood Control District of                                                            | f Maricopa County                                                                                                    |             |            |
| Project            | Street Drainage Examp                                                                | le                                                                                                    |             |            |
| GIS Files Path     |                                                                                      |                                                                                                    |             |            |
| Model Runs Path    | C:\FCDMC\DDMSW605                                                                    | MODLRUNS/V605_KVLEXAMPLE12                                                                                                    | 2\          |            |
|                    |                                                                                      |                                                                                                    |             |            |
|                    |                                                                                      |                                                                                                    | Save Cancel | <u>0</u> K |
|                    |                                                                                      |                                                                                                    |             |            |

Back to the **RUN STORMPRO MODEL** form, click the **Run Model** button to rerun the model. After successful model run, the results can be viewed by clicking the **Results** button.

| 100 10<br>100 10<br>100 10                                                                                                    | 0 010005<br>0 010005<br>0 010005<br>0 010005<br>0 010005 | List<br>Equivalent<br>Size<br>48" Dia Pipe<br>48" Dia Pipe<br>48" Dia Pipe<br>48" Dia Pipe | t Box Section<br>Station<br>0.00<br>6.83<br>54.39 | Flow<br>54.9<br>54.9<br>54.9 | Velocity<br>7.63<br>7.28 | Inv<br>83.50<br>83.52 | De <u>t</u> ails<br>HGL<br>85.73<br>85.84 | GE<br>95.00<br>94.96 | HGL>GE |
|----------------------------------------------------------------------------------------------------|----------------------------------------------------------|--------------------------------------------------------------------------------------------|---------------------------------------------------|------------------------------|--------------------------|-----------------------|-------------------------------------------|----------------------|--------|
| 100         10           100         10           100         10           100         10           100         10           100         10           100         10           100         10 | 0 010005<br>0 010005<br>0 010005<br>0 010005<br>0 010005 | Size<br>48" Dia Pipe<br>48" Dia Pipe<br>48" Dia Pipe                                       | Station<br>0.00<br>6.83<br>54.39                  | Flow<br>54.9<br>54.9         | 7.63<br>7.28             | 83.50                 | 85.73                                     | 95.00                | HGL>GE |
| 100         10           100         10           100         10           100         10           100         10           100         10           100         10           100         10 | 0 010005<br>0 010005<br>0 010005<br>0 010005<br>0 010005 | 48" Dia Pipe<br>48" Dia Pipe<br>48" Dia Pipe                                               | 0.00<br>6.83<br>54.39                             | 54.9<br>54.9                 | 7.63<br>7.28             | 83.50                 | 85.73                                     | 95.00                | HGL>GE |
| 100         10           100         10           100         10           100         10           100         10                                                                            | 0 010005<br>0 010005<br>0 010005                         | 48" Dia Pipe<br>48" Dia Pipe                                                               | 6.83<br>54.39                                     |                              |                          |                       |                                           |                      |        |
| 100 10<br>100 10<br>100 10                                                                                                    | 0 010005<br>0 010005                                     | 48" Dia Pipe                                                                               | 54.39                                             |                              |                          | 83.52                 | 85.84                                     | 94.96                |        |
| 100 10<br>100 10                                                                                                    | 0 010005                                                 |                                                                                            |                                                   | 54.9                         |                          |                       |                                           |                      |        |
| 100 10                                                                                                    |                                                          | 48" Dia Pipe                                                                               | 466.70                                            |                              | 6.94                     | 83.66                 | 86.07                                     | 94.67                |        |
|                                                                                                    | 010015                                                   |                                                                                            | 166.70                                            | 54.9                         | 6.79                     | 84.00                 | 86.45                                     | 94.00                |        |
|                                                                                                    | 010013                                                   | 48" Dia Pipe                                                                               | 171.70                                            | 41.6                         | 3.90                     | 84.00                 | 87.16                                     | 94.05                |        |
| 100 10                                                                                                    | 010015                                                   | 48" Dia Pipe                                                                               | 184.94                                            | 41.6                         | 4.09                     | 84.14                 | 87.15                                     | 94.18                |        |
| 100 10                                                                                                    | 010015                                                   | 48" Dia Pipe                                                                               | 196.54                                            | 41.6                         | 4.29                     | 84.26                 | 87.14                                     | 94.30                |        |
| 100 10                                                                                                    | 010015                                                   | 48" Dia Pipe                                                                               | 206.95                                            | 41.6                         | 4.50                     | 84.37                 | 87.13                                     | 94.40                |        |
| 100 10                                                                                                    | 010015                                                   | 48" Dia Pipe                                                                               | 216.24                                            | 41.6                         | 4.72                     | 84.47                 | 87.11                                     | 94.50                |        |
| 100 10                                                                                                    | 010015                                                   | 48" Dia Pipe                                                                               | 224.46                                            | 41.6                         | 4.95                     | 84.56                 | 87.09                                     | 94.58                |        |
| 100 10                                                                                                    | 010015                                                   | 48 Dia Pipe                                                                                | 231.79                                            | 41.6                         | 5.19                     | 84.63                 | 87.07                                     | 94.65                |        |
| 100 10                                                                                                    | 010015                                                   | 48" Dia Pipe                                                                               | 238.16                                            | 41.6                         | 5.45                     | 84.70                 | 87.04                                     | 94.71                |        |
| 100 10                                                                                                    | 010015                                                   | 48" Dia Pipe                                                                               | 243.49                                            | 41.6                         | 5.71                     | 84.76                 | 87.01                                     | 94.77                |        |
| 100 10                                                                                                    | 010015                                                   | 48" Dia Pipe                                                                               | 245.05                                            | 41.6                         | 5.82                     | 84.77                 | 86.99                                     | 94.78                |        |
| 100 10                                                                                                    | 010015                                                   | 48" Dia Pipe                                                                               | 245.82                                            | 41.6                         | 8.41                     | 84.78                 | 86.44                                     | 94.79                |        |
| 100 10<br><                                                                                                    | 010015                                                   | 48" Dia Pine                                                                               | 256 73                                            | 41.6                         | 8 02                     | 84 90                 | 86.62                                     | 94 90                | >      |
|                                                                                                    |                                                          |                                                                                            |                                                   | <i>.</i>                     |                          |                       |                                           |                      |        |

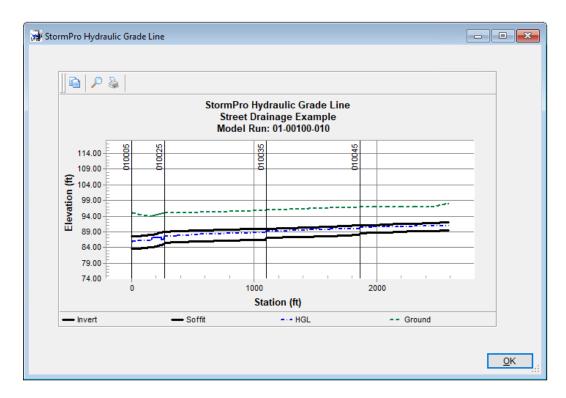

To view the hydraulic grade line, click the *Graph* button.

# 3.4 Surface Flow Hydraulics Analysis [Inlet and Street Facilities]

# 3.4.1 ANALYZE STREET DRAINAGE HYDRAULICS (HYDRAULICS → STREET DRAINAGE → NETWORK MODEL)

There are 10 street sections that need to be modeled as shown on the Figure in the first page of this tutorial. A summary of the data is shown below and details for each section are shown on the figures that follow. It is important that the records are sorted in the order they need to be modeled. After entering all the data, click *Update* to run the Model.

| Street | t Drainage   | Network N    | /lodel - MB   | : 01                   |                |                          |                |                  |                      |                 | X |
|--------|--------------|--------------|---------------|------------------------|----------------|--------------------------|----------------|------------------|----------------------|-----------------|---|
| List   |              |              |               |                        |                |                          | Details        |                  |                      |                 |   |
| Loo    | k for        |              |               |                        |                |                          |                |                  |                      |                 |   |
| Sort   | Street<br>ID | Sub<br>Basin | Inlet<br>ID   | Inlet<br>Specification | Bypass<br>To   | Allowable<br>Spread (ft) | Spread<br>(ft) | Total Q<br>(cfs) | Intercepted<br>(cfs) | Bypass<br>(cfs) | ^ |
| 10     | ST0050       | 010050       | CB0050        | P1569-M1-10            | ST0040         | 22.00                    | 16.56          | 5.60             | 4.70                 | 0.90            |   |
| 20     | ST0040       | 010040       | CB0040        | P1569-M1-10            | ST0030         | 22.00                    | 18.77          | 6.90             | 5.60                 | 1.30            | - |
| 30     | ST0030       | 010030       | CB0030        | P1569-M1-10            | ST0020         | 22.00                    | 19.01          | 7.00             | 5.60                 | 1.40            | - |
| 40     | ST0020       | 010020       | CB0020        | P1569-M1-10            | ST0010         | 22.00                    | 19.96          | 7.80             | 6.10                 | 1.70            | - |
| 50     | ST0010       | 010010       | CB0010        | P1569-M2-17            |                | 22.00                    | 8.69           | 9.50             | 9.50                 |                 |   |
| 60     | ST0045       | 010045       | CB0045        | P1569-M1-10            | ST0035         | 22.00                    | 14.80          | 4.20             | 3.90                 | 0.30            | - |
| 70     | ST0035       | 010035       | CB0035        | P1569-M1-10            | ST0025         | 22.00                    | 17.31          | 5.60             | 4.80                 | 0.80            | - |
| 80     | ST0025       | 010025       | CB0025        | P1569-M1-10            | ST0015         | 22.00                    | 18.47          | 6.90             | 5.00                 | 1.90            | - |
| 90     | ST0015       | 010015       | CB0015        | P1569-M1-10            | ST0005         | 22.00                    | 21.27          | 9.10             | 6.10                 | 3.00            |   |
| 100    | ST0005       | 010005       | CB0005        | P1569-M2-17            |                | 22.00                    | 9.75           | 10.70            | 10.70                |                 | _ |
|        |              |              |               |                        |                |                          |                |                  |                      |                 | - |
|        |              |              |               |                        |                |                          |                |                  |                      |                 |   |
| <      |              | 1            | 1             | 1                      | 1              |                          |                |                  | 1 1                  | >               |   |
|        |              |              | Re <u>S</u> o | rt Cop <u>v</u>        | P <u>r</u> int | <u>D</u> elete           | <u>A</u> dd    | MB               | <u>U</u> pdat        | e <u>O</u> K    |   |

Individual street section hydraulic analysis results are provided below:

(1) Street Section ID: "ST00050"

| Street Drainage Network Model - MB: ( | 01                                 |                           |  |  |  |  |
|---------------------------------------|------------------------------------|---------------------------|--|--|--|--|
| List                                  |                                    | Details                   |  |  |  |  |
| [ ID]                                 | Street                             | Design Discharge          |  |  |  |  |
| Major Basin ID 01 🔎                   | Slope (ft/ft) 0.0034               | RP (yrs) 10 🎾 All RP      |  |  |  |  |
| Street Section ID ST0050              | Manning's n 0.016                  | Sub Basin (cfs) 5.60      |  |  |  |  |
| Sub Basin ID 010050 🔎                 | Cross Slope (ft/ft) 0.0200         | From Bypass (cfs) 0.00    |  |  |  |  |
| Bypass To Street ST0040 🔎             | Allowable Spread (ft) 22.00        | Total Q (cfs) 5.60        |  |  |  |  |
| Sort 10 🖨                             | Spread (ft) 16.56                  | Custom Q 🗌 Uncheck for RP |  |  |  |  |
| ✓ Inlet                               | Depth x Velocity 0.83              |                           |  |  |  |  |
| Inlet                                 | Curb and Gutter                    | Inlet Interception        |  |  |  |  |
| ID CB0050                             | Gutter Width (ft) 1.42             | 100% Capture (ft) 20.44   |  |  |  |  |
| Grade On Grade 🔎                      | Gutter Depression (in) 1.00        | Efficiency (E) 0.84       |  |  |  |  |
| Spec P1569-M1-10 🔎                    | Curb Height (in) 5                 | Q Intercepted (cfs) 4.69  |  |  |  |  |
| Type Curb Opening                     | Inlet Depression (in) 2.00         | Q Bypassed (cfs) 0.91     |  |  |  |  |
| Capacity Factor(s)                    | Depth at Curb (ft) 0.41            | Comments                  |  |  |  |  |
| Curb Opening 0.80 Custom              | Average Velocity (fps) 2.00        | ^                         |  |  |  |  |
|                                       | Flow Ratio (Eo) 0.25               |                           |  |  |  |  |
|                                       |                                    | · · · ·                   |  |  |  |  |
| <mark>. ∲Info</mark> Re <u>S</u> ort  | Copy P <u>r</u> int <u>D</u> elete | Add MB Update OK          |  |  |  |  |

#### 💀 Street Drainage Network Model - MB: 01 - O × Details List ID Street **Design Discharge** 10 🔎 All RP Major Basin ID 01 P Slope (ft/ft) 0.0027 RP (yrs) Street Section ID ST0040 Manning's n 0.016 Sub Basin (cfs) 6.00 Sub Basin ID 010040 Cross Slope (ft/ft) 0.0200 From Bypass (cfs) 0.91 Bypass To Street ST0030 Allowable Spread (ft) 22.00 Total Q (cfs) 6.91 $\mathcal{P}$ Sort Spread (ft) 20 ≑ 18.78 Custom Q Uncheck for RP Depth x Velocity 0.88 ✓ Inlet Inlet Curb and Gutter Inlet Interception ID CB0040 Gutter Width (ft) 1.42 100% Capture (ft) 21.80 Gutter Depression (in) 1.00 Efficiency (E) 0.80 Grade On Grade Spec P1569-M1-10 Curb Height (in) 5 Q Intercepted (cfs) 5.56 Inlet Depression (in) Type Curb Opening 2.00 Q Bypassed (cfs) 1.35 Depth at Curb (ft) 0.46 Comments Capacity Factor(s) Average Velocity (fps) 1.93 Δ Curb Opening 0.80 Custom Flow Ratio (Eo) 0.22 Info ReSort Сору Print. Delete Add MB Update <u>0</u>K

### (2) Street Section ID: "ST00040"

### (3) Street Section ID: "ST00030"

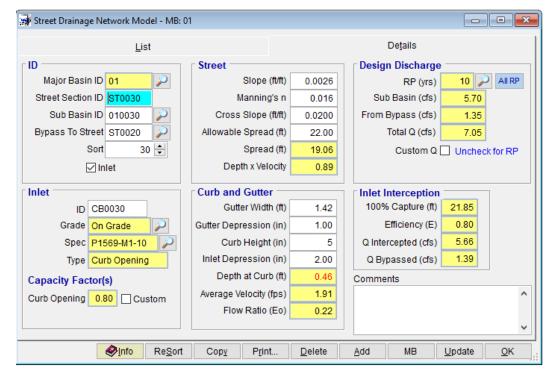

| 🚽 Street Drainage N | Network Model - MB: 0             | )1                     |                |                      | - • ×          |  |  |
|---------------------|-----------------------------------|------------------------|----------------|----------------------|----------------|--|--|
|                     | <u>L</u> ist                      |                        |                | De <u>t</u> ails     |                |  |  |
| _ ID                |                                   | Street                 |                | 🗌 🛛 Design Discharge |                |  |  |
| Major Basin II      | D 01 🔎                            | Slope (ft/ft)          | 0.0025         | RP (yrs)             | 10 🔎 All RP    |  |  |
| Street Section II   | D ST0020                          | Manning's n            | 0.016          | Sub Basin (cfs)      | 6.40           |  |  |
| Sub Basin II        | D 010020 🔎                        | Cross Slope (ft/ft)    | 0.0200         | From Bypass (cfs)    | 1.39           |  |  |
| Bypass To Stree     | et ST0010 🔎                       | Allowable Spread (ft)  | 22.00          | Total Q (cfs)        | 7.79           |  |  |
| So                  | rt 40 ≑                           | Spread (ft)            | 19.95          | Custom Q             | Uncheck for RP |  |  |
|                     | Inlet                             | Depth x Velocity       | 0.93           |                      |                |  |  |
| Inlet               |                                   | Curb and Gutter        |                | Inlet Interception   |                |  |  |
| ID C                | B0020                             | Gutter Width (ft)      | 1.42           | 100% Capture (ft)    | 22.88          |  |  |
| Grade O             | n Grade 🔊                         | Gutter Depression (in) | 1.00           | Efficiency (E)       | 0.78           |  |  |
| Spec P              | 1569-M1-10 🔎                      | Curb Height (in)       | 5              | Q Intercepted (cfs)  | 6.07           |  |  |
| Type C              | urb Opening                       | Inlet Depression (in)  | 2.00           | Q Bypassed (cfs)     | 1.72           |  |  |
| Capacity Facto      | r(s)                              | Depth at Curb (ft)     | 0.48           | Comments             |                |  |  |
| Curb Opening 0      |                                   | Average Velocity (fps) | 1.93           |                      | ^              |  |  |
|                     |                                   | Flow Ratio (Eo)        | 0.21           |                      |                |  |  |
|                     |                                   |                        |                |                      | ~              |  |  |
|                     | <mark>lofo</mark> Re <u>S</u> ort | Copy P <u>r</u> int    | <u>D</u> elete | <u>A</u> dd MB       | Update OK      |  |  |

### (4) Street Section ID: "ST00020"

#### (5) Street Section ID: "ST00010"

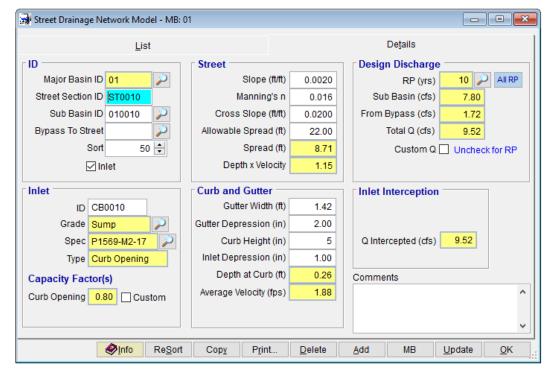

#### (6) Street Section ID: "ST00045"

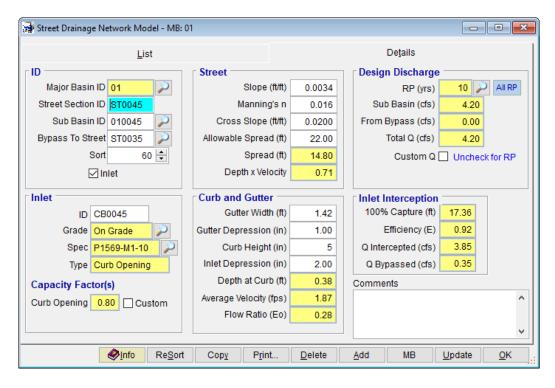

#### (7) Street Section ID: "ST00035"

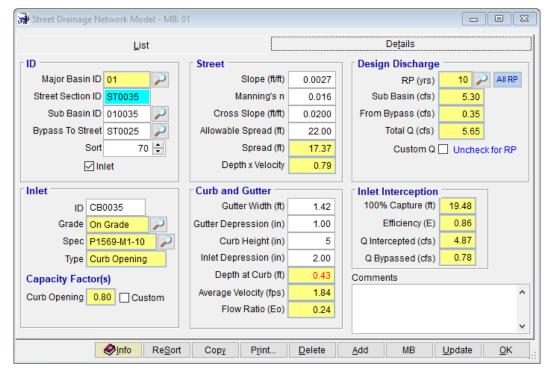

#### 💀 Street Drainage Network Model - MB: 01 - • × Details <u>L</u>ist ID **Design Discharge** Street Major Basin ID 01 0.0027 10 🔎 All RP $\rho$ Slope (ft/ft) RP (yrs) Street Sction ID ST0025 Manning's n 0.016 Sub Basin (cfs) 6.10 Sub Basin ID 010025 Cross Slope (ft/ft) 0.0200 From Bypass (cfs) 0.78 $\mathcal{O}$ Bypass To Street ST0015 Allowable Spread (ft) 22.00 Total Q (cfs) 6.88 $\rho$ Sort 80 ≑ Spread (ft) 18.45 Custom Q Uncheck for RP Depth x Velocity ✓ Inlet 1.05 Inlet Curb and Gutter Inlet Interception ID CB0025 Gutter Width (ft) 1.42 100% Capture (ft) 25.58 2.00 Efficiency (E) 0.72 Grade On Grade Gutter Depression (in) Spec P1569-M1-10 Curb Height (in) 5 Q Intercepted (cfs) 4.96 Type Curb Opening Inlet Depression (in) 1.00 Q Bypassed (cfs) 1.92 Depth at Curb (ft) 0.54 Comments Capacity Factor(s) Average Velocity (fps) 1.95 ۸ Curb Opening 0.80 Custom Flow Ratio (Eo) 0.25 Info ReSort Сору Print. Delete <u>A</u>dd MB Update <u>0</u>K

#### (8) Street Section ID: "ST00025"

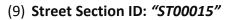

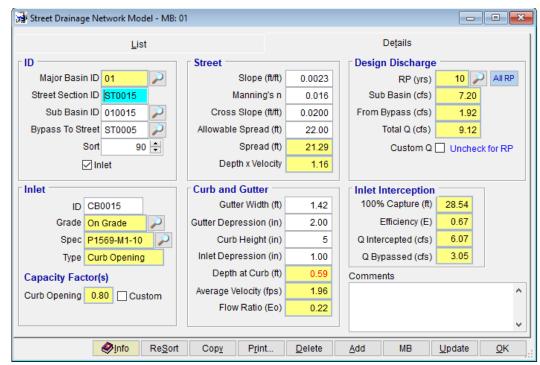

# (10) Street Section ID: "ST00005"

| 😸 Street Drainage N | letwork Model - MB:      | 01                    |                |                           |                  |
|---------------------|--------------------------|-----------------------|----------------|---------------------------|------------------|
|                     | List                     |                       |                | De <u>t</u> ails          |                  |
| _ ID                |                          | Street                |                | Design Discharge          |                  |
| Major Basin ID      | 01 🔎                     | Slope (ft/ft          | 0.0021         | RP (yrs) 10               | 🔎 All RP         |
| Street Section ID   | ST0005                   | Manning's r           | 0.016          | Sub Basin (cfs) 7.        | 70               |
| Sub Basin ID        | 010005 🎾                 | Cross Slope (ft/ft    | 0.0200         | From Bypass (cfs) 3.(     | 0 <mark>5</mark> |
| Bypass To Street    | t 🔊                      | Allowable Spread (ft  | ) 22.00        | Total Q (cfs) 10.7        | 75               |
| Sort                | t 100 ≑                  | Spread (ft            | 9.80           | Custom Q 🗌 Uncl           | neck for RP      |
| ⊡ Ir                | nlet                     | Depth x Velocity      | 1.23           |                           |                  |
| Inlet               |                          | Curb and Gutter       |                | Inlet Interception        |                  |
| ID CE               | 30005                    | Gutter Width (ft      | ) 1.42         |                           |                  |
| Grade Su            | imp 🔎                    | Gutter Depression (in | ) 2.00         |                           |                  |
| Spec P1             | 569-M2-17 🔎              | Curb Height (in       | ) 5            | Q Intercepted (cfs) 10.75 |                  |
| Type Cu             | urb Opening              | Inlet Depression (in  | ) 1.00         |                           |                  |
| Capacity Factor     | (s)                      | Depth at Curb (ft     | 0.28           | Comments                  |                  |
|                     | Curb Opening 0.80 Custom |                       | ) 1.96         |                           | ^                |
|                     |                          |                       |                |                           |                  |
|                     |                          |                       |                |                           | ×                |
|                     | Info ReSort              | Copy P <u>r</u> int   | <u>D</u> elete | Add MB Update             | <u>о</u> к       |

# 4.0 SUMMARY

The summary of the street drainage analysis is provided below. This concludes this tutorial.

|      |              |              | <u>L</u> ist |                        |              |                          |                | De <u>t</u> ails |                      |                 |     |
|------|--------------|--------------|--------------|------------------------|--------------|--------------------------|----------------|------------------|----------------------|-----------------|-----|
| Loo  | k for        |              |              |                        |              |                          |                |                  |                      |                 |     |
| Sort | Street<br>ID | Sub<br>Basin | Inlet<br>ID  | Inlet<br>Specification | Bypass<br>To | Allowable<br>Spread (ft) | Spread<br>(ft) | Total Q<br>(cfs) | Intercepted<br>(cfs) | Bypass<br>(cfs) | 1   |
| 10   | ST0050       | 010050       | CB0050       | P1569-M1-10            | ST0040       | 22.00                    | 16.56          | 5.60             | 4.69                 | 0.91            |     |
| 20   | ST0040       | 010040       | CB0040       | P1569-M1-10            | ST0030       | 22.00                    | 18.78          | 6.91             | 5.56                 | 1.35            | Ē.  |
| 30   | ST0030       | 010030       | CB0030       | P1569-M1-10            | ST0020       | 22.00                    | 19.06          | 7.05             | 5.66                 | 1.39            | Ē   |
| 40   | ST0020       | 010020       | CB0020       | P1569-M1-10            | ST0010       | 22.00                    | 19.95          | 7.79             | 6.07                 | 1.72            | Ē . |
| 50   | ST0010       | 010010       | CB0010       | P1569-M2-17            |              | 22.00                    | 8.71           | 9.52             | 9.52                 |                 | Ē   |
| 60   | ST0045       | 010045       | CB0045       | P1569-M1-10            | ST0035       | 22.00                    | 14.80          | 4.20             | 3.85                 | 0.35            | Ē   |
| 70   | ST0035       | 010035       | CB0035       | P1569-M1-10            | ST0025       | 22.00                    | 17.37          | 5.65             | 4.87                 | 0.78            | [ . |
| 80   | ST0025       | 010025       | CB0025       | P1569-M1-10            | ST0015       | 22.00                    | 18.45          | 6.88             | 4.96                 | 1.92            | [   |
| 90   | ST0015       | 010015       | CB0015       | P1569-M1-10            | ST0005       | 22.00                    | 21.29          | 9.12             | 6.07                 | 3.05            | [   |
| 100  | ST0005       | 010005       | CB0005       | P1569-M2-17            |              | 22.00                    | 9.80           | 10.75            | 10.75                |                 | F   |
|      |              |              |              |                        |              |                          |                |                  |                      |                 | F   |
|      |              |              |              |                        |              |                          |                |                  |                      |                 | Ξ,  |
| <    | 1            | 1            | 1            | 1                      | 1            |                          |                |                  |                      | >               |     |